# ululu Networking **CISCO**. Academy

## **Answers: 14.4.1.6 Lab - Remote Technician - [Fix a Network Problem](https://itexamanswers.net/14-4-1-6-lab-remote-technician-fix-a-network-problem-instruction.html)**

#### **Introduction**

In this lab, you will gather data from the customer and then instruct the customer to fix a computer that does not connect to the network. Document the customer's problem in the work order below.

#### **Work Order**

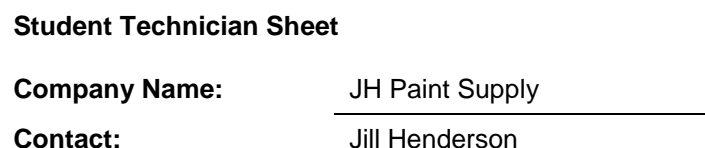

**Company Address:** 114 W. Main Street **Company Phone:** 1-888-555-2143

#### *Generating a New Ticket*

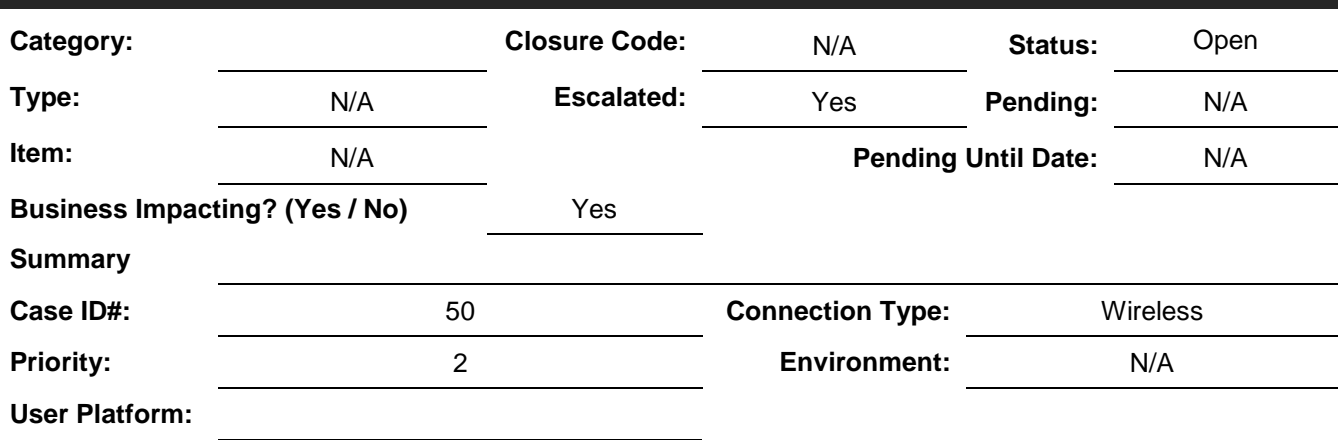

## Blank row. No information. **Problem Description:**

*Type your answers here.*

## **Problem Solution:**

Blank row .No information.

*Type your answers here.*

### **Student Customer Sheet**

Use the contact information and problem description below to report the following information to a level-two technician:

#### **Contact Information**

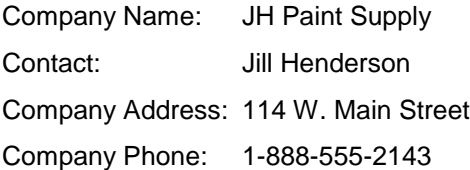

#### **Problem Description**

Well, the problem does not always seem to be there. Typically, not all computers on the network are used all the time, so everything seems to be fine. On some busy days, every computer is being used, and there is always one computer that cannot connect. I cannot figure out what the problem is because it is not usually on the same computer. When a computer cannot make connectivity, I check to make sure all cables and connections are fine.

**Note**: After you have given the level-two tech the problem description, use the Additional Information to answer any follow-up questions the technician may ask.

#### **Additional Information**

- Windows 10
- The computer has no new hardware.
- The computer has not been moved recently.
- An extra computer was added to the network recently.
- The computer looks the same as it did yesterday.